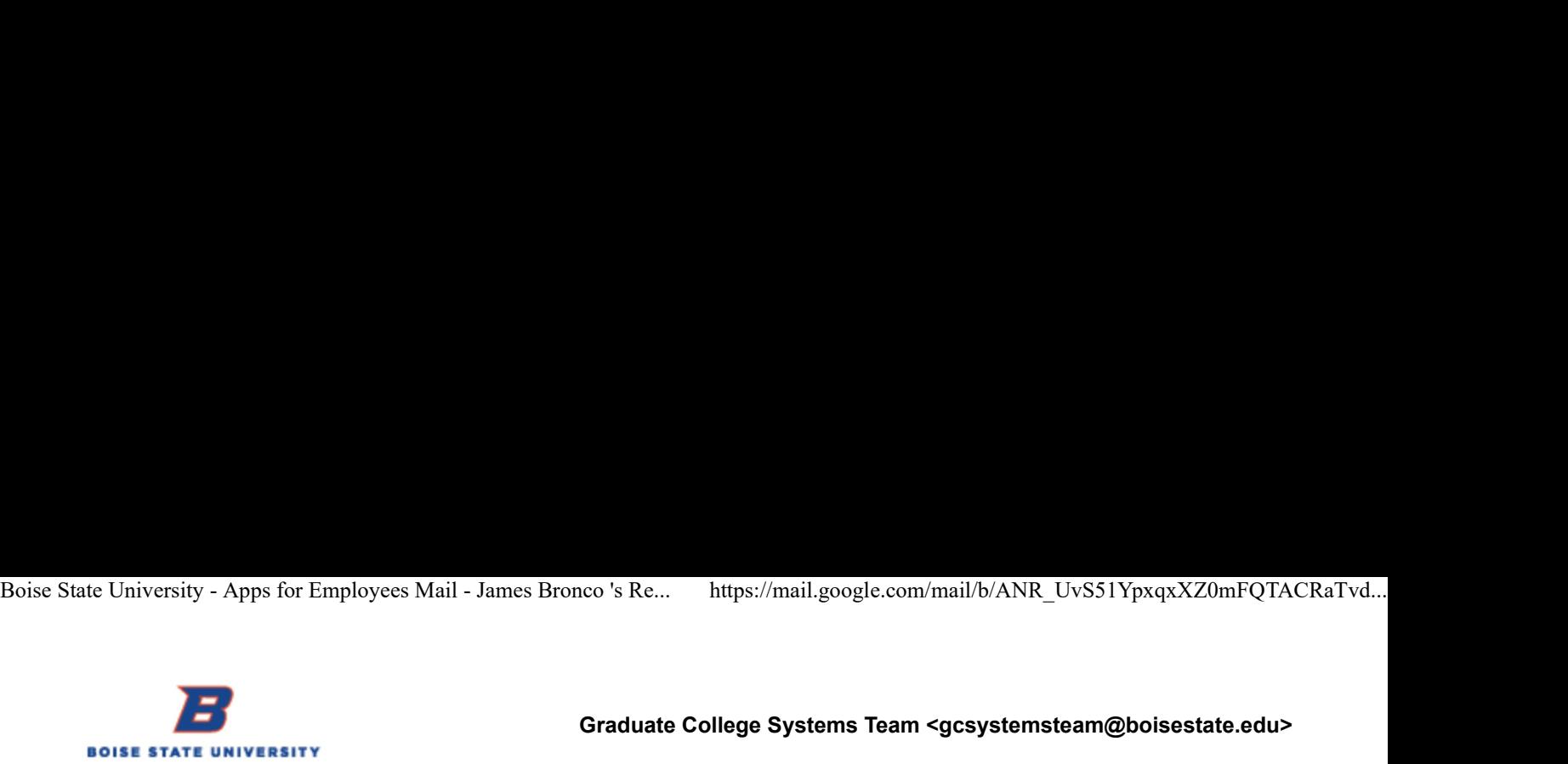

Graduate College Systems Team <gcsystemsteam@boisestate.edu>

# James Bronco 's Request for a Recommendation

Boise State University - Apps for Employees Mail - James Bronco's Re... https://mail.google.com/mail/b/ANR\_UvS51YpxqxXZ0mFQTACRaTvd...<br> **Graduate College Systems Team <gcsystemsteam@boisestate.edu><br>
James Bronco 's Request** Reply-To: no-reply-ay@campusmgmt.com To: gcsystemsteam@boisestate.edu

NOTE: This message was previously sent on 9/11/2018 3:14:04 PM.

Dear james test,

You are receiving this message from Boise State University because James Bronco has chosen you to provide a recommendation in support of their application to Genetic Counseling Online-MS program. James has indicated that he/she will begin this program beginning Fall 2019. If you are unable to prepare a recommendation for this applicant, please notify him/her as soon as possible.

# Applicant Information:

Name of Applicant: James Bronco Email of Applicant: jameshager@boisestate.edu Program Applicant is Applying To: Genetic Counseling Online-MS Start Term: Fall 2019

Please note that this applicant has NOT waived his/her right to review this recommendation.

# Message from Applicant:

#### Letter of Recommendation Instructions:

Some programs have special instructions asking you to address special topics in your letter, or to fill out a form instead. Please review the message from the program below. If you do not see any special instructions below, then please prepare a letter of recommendation based on your knowledge of the applicant's abilities. Once you have completed your letter of recommendation you may upload it to the applicant's application by accessing the recommendation link below.

Once you have uploaded your recommendation please select the save and continue button. You will be taken to a page to complete a few summary questions and finally a page to review and submit your recommendation.

(PLEASE KEEP THIS EMAIL - you will need it to access your recommendation.)

# Department Special Instructions:

#### Submitting Your Recommendation:

To access the online recommendation system, please use the link shown below.

# Click here to start your recommendation.

This link will expire after 60 If you are having difficulties with the link above, please copy and paste the text below into your browser. Make sure to include the entire text below.

---------- Begin copying here --------

https://rec.applyyourself.com/AYRecommendationLogin/Recommendation\_Provider\_Login\_Action.asp?token= nWk5WIhBtpKO9PKoiHRsRULXoS5n1kkgp2vyYbqCQoLojV%2BTKDxT2jBYwRNADCEK0CFk% 2F5Iw0w0QAll1yZppB%2FLIXFs1w7%2F52bFQ4cVaRFHzUk8nllaFh2qplpOo2xSqZdV2okqbt5I%3D ---------- End copying here ----------

If you experience any technical difficulties while completing the form, please contact the Hobsons Technical Support team at support@campusmgmt.com with a description of the issue you have encountered. You may also contact the Graduate Admissions Office at gradcoll@boisestate.edu.

Please DO NOT respond to this message with your recommendation as an attachment. Your recommendation cannot be accepted through this email address. Boise State University - Apps for Employees Mail - James Bronco 's Re... https://mail.google.com/mail/b/ANR\_UvS51YpxqxXZ0mFQTACRaTvd...<br>Please DO NOT respond to this message with your recommendation as an attachment. Your

Thank you, Boise State University Graduate College

This message was sent by Hobsons on behalf of Boise State University at the request of James Bronco (jameshager@boisestate.edu).